# Initiation à l'Informatique de Base

Enseignant | Cheik Oumar BAGAYOKO, MD, PhD Professeur Titulaire Informatique Médicale

# Objectifs pédagogiques

Initiation Inform.

# Définir :

- □ l'informatique
- □ l'ordinateur
- l'UC
- Décrire
	- le fonctionnement de l'ordinateur
	- $\Box$  la différence entre un système d'exploitation et un logiciel
	- $\Box$  Le principe de fonctionnement de la souris

## **Citer**

- les différents types de périphériques
- les différentes parties d'un clavier
- les différentes parties d'un document Word

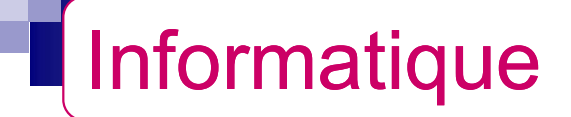

# Science qui permet de traiter les informations de

façon automatique.

- C'est une machine qui sert à traiter l'information. Un système rapide et précis de traitement de données.
- Types de micro-ordinateurs :
	- Desktop : ordinateur de Bureau
	- Laptop : ordinateur portable
	- Fonctionnement
		- □ Un ordinateur reçoit, traite, stocke et sort des informations.

# Composantes d'un micro-ordinateur

Initiation Inform.

# Composantes d'un micro-ordinateur omposantes d'un micro-ordinate<br>Pour la presque- totalité des ut<br>□ Unité centrale<br>□ Ecran **Pour la presque- totalité des u<br>□ Unité centrale<br>□ Ecran<br>Ē<b>n réalité**<br>□ Unité centrale<br>□ Périphériques

- 
- Ecran

# **En réalité**

- 
- **□Périphériques**

# Unité Centrale : UC ou PC

- Unité Centrale : UC ou PC<br>
C'est le composant qui traite toutes les informations et<br>
qui est relié aux différents périphériques. C'est un Unité Centrale : UC ou PC<br>C'est le composant qui traite toutes les informations et<br>qui est relié aux différents périphériques. C'est un<br>ensemble de composants connectés entre eux. Il Unité Centrale : UC ou PC<br>
C'est le composant qui traite toutes les informations et<br>
qui est relié aux différents périphériques. C'est un<br>
ensemble de composants connectés entre eux. Il<br>
comprend un boîtier où existe l'emp Unité Centrale : UC ou PC<br>C'est le composant qui traite toutes les informations et<br>qui est relié aux différents périphériques. C'est un<br>ensemble de composants connectés entre eux. Il<br>comprend un boîtier où existe l'emplace C'est le composant qui traite tou<br>qui est relié aux différents périphensemble de composants conne<br>comprend un boîtier où existe l'e<br>chaque élément. qui est relié aux différents périphériques. C'est un<br>ensemble de composants connectés entre eux. Il<br>comprend un boîtier où existe l'emplacement de<br>chaque élément.<br>C'est là où les informations sont traitées. En<br>vérité cette ensemble de composants connectés entre eux<br>comprend un boîtier où existe l'emplacement d<br>chaque élément.<br>C'est là où les informations sont traitées. El<br>vérité cette unité est l'ordinateur
- 

# Autres éléments de l'UC

- Disque dur : alimenté par un câble et relié à la carte mère. Il stocke la majeure partie des données, et peut être partitionné en différents disques par un programme particulier appelé F10. Meilleur ami des secrétaires. **Disque dur :** alimenté par un câble et relié<br>mère. Il stocke la majeure partie des donne<br>être partitionné en différents disques par u<br>particulier appelé F10. Meilleur ami des se<br>**Lecteur CD** : permet la lecture des textes
- Lecteur CD : permet la lecture des textes et/ou sons contenus sur un CD ou un VCD. Il existe deux types de **Disque dur :** alimenté par un câble et relié à la carte<br>mère. Il stocke la majeure partie des données, et peut<br>être partitionné en différents disques par un programme<br>particulier appelé F10. Meilleur ami des secrétaires.<br>
- **Lecteur disquette :** permet la lecture des contenus disquette.
- N.B : l'activation du bouton power met en marche tous ces éléments et permet un début de travail.

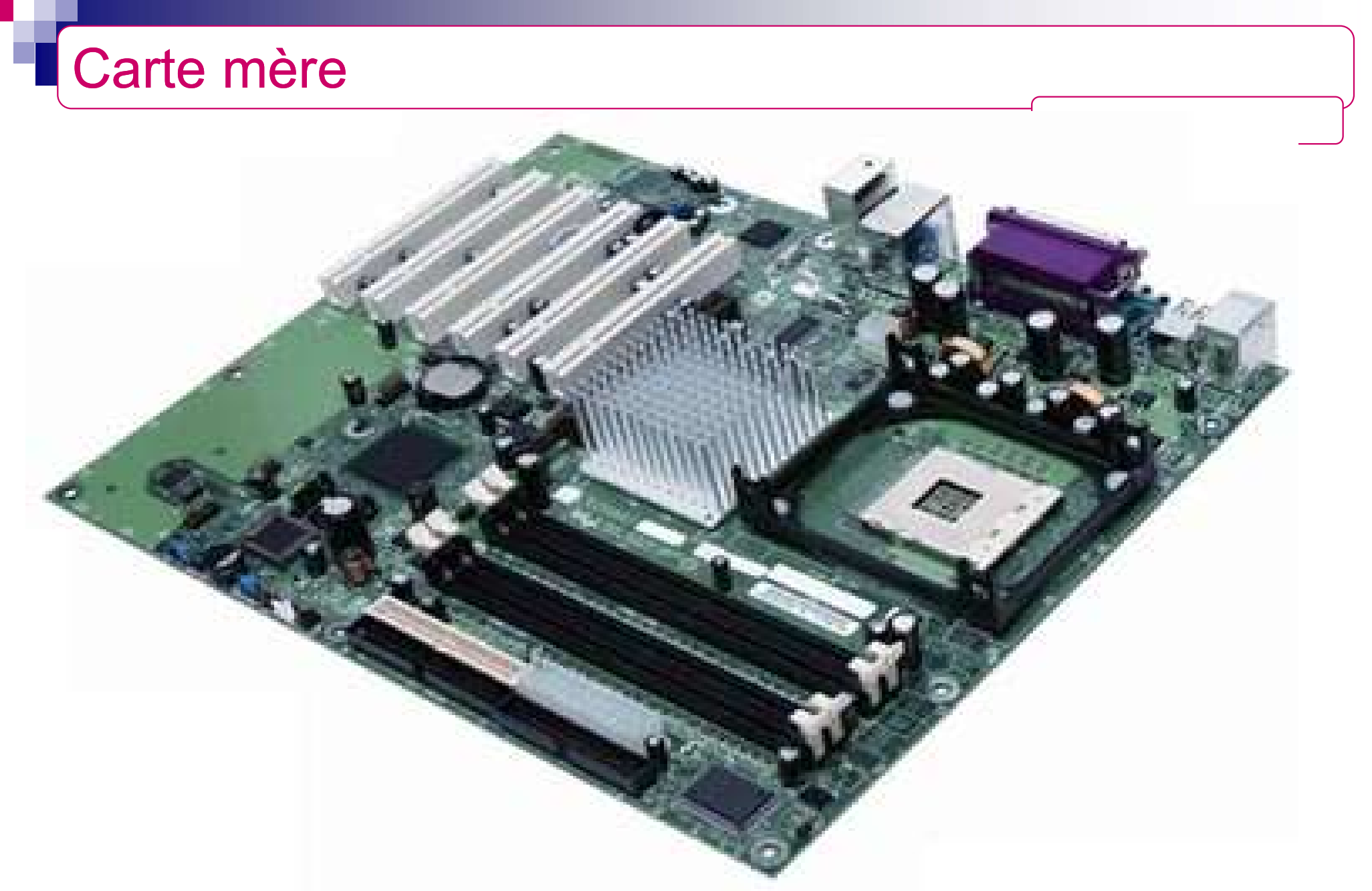

socle du PC ou fond de panier

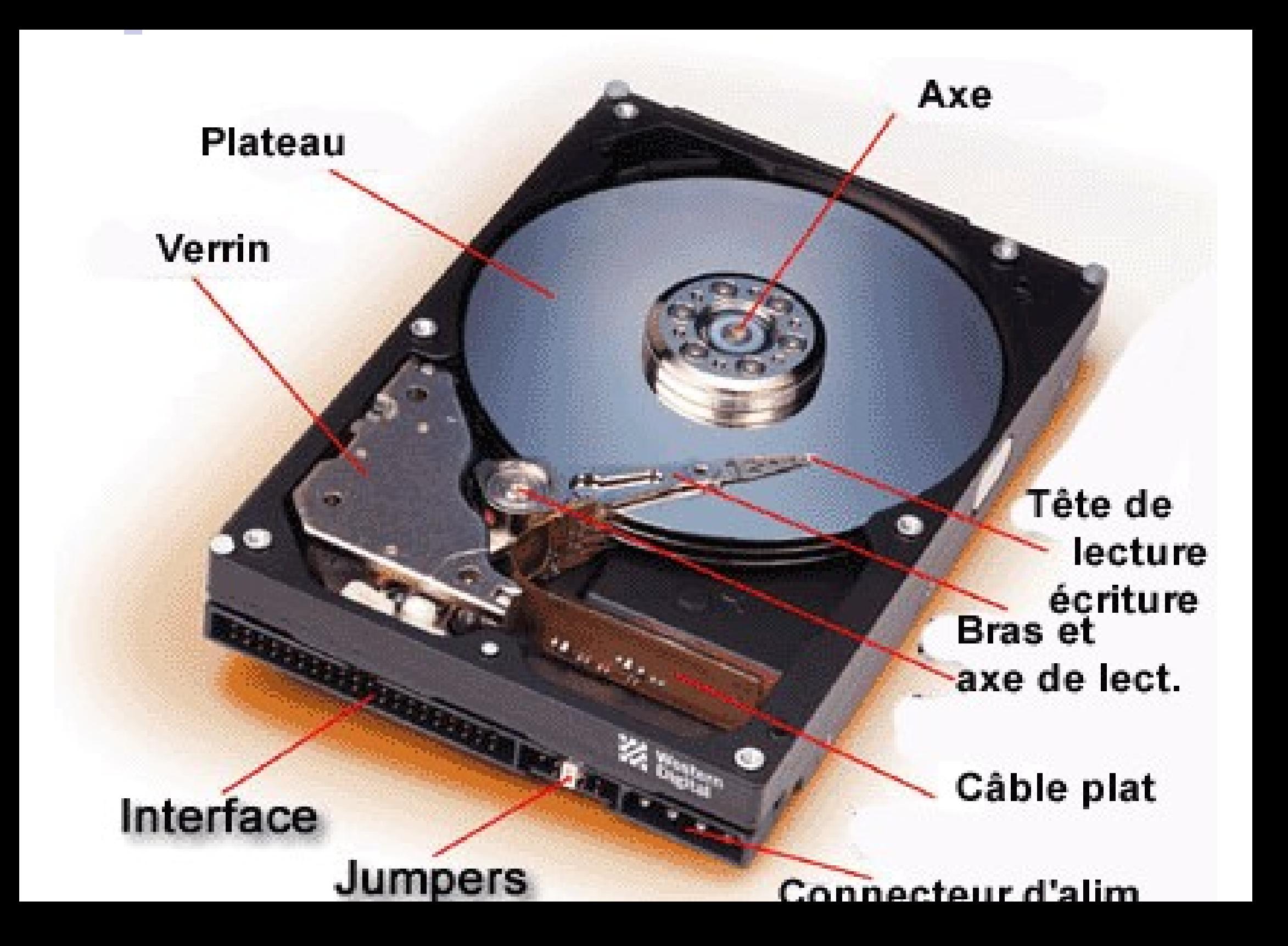

# Périphériques

Initiation Inform.

## Entrée : Envoyer des informations et ordres

- **Clavier**
- Souris
- Manettes de jeu
- Sortie : Communiquer des informations à l'utilisateur
	- Ecran ou moniteur
	- □ Imprimante
	- Hauts parleurs
- Stockage ou super périphériques : Enregistrer et conserver des données
	- Disque dur
	- Lecteur de disquette
	- Lecteur et graveur de CD
	- Lecteur DVD

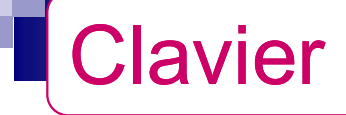

### Différentes parties:

- Touches de fonction (F1..............F12)
- Touches alpha numériques
- Touches numériques ou pavé numérique
- Touches spéciales (entrée, shift, espace, direction...)

■ Fonction :

Le clavier permet de donner des instructions à la machine pour un éventuel traitement. Il est relié à l'unité centrale à travers un port série.

- Types standards de clavier:
	- Français pour AZERTY
	- Anglais pour QWERTY
	- Suisse pour QWERTZU

# Clavier (suite)

#### Initiation Inform.

# **Principe simple**

- □ Taper sur la touche pour avoir le caractère souhaité
- En cas de deux caractères sur une touche:
	- pour avoir le caractère du haut, maintenir shift appuyé et taper la touche.
- En cas de trois caractères:
	- Alt Gr enfoncé + le caractère situé en bas, à droite

## Une combinaison de certaines touches permet d'être rapide.

# La souris

Initiation Inform.

La souris est un périphérique d'entrée ressemblant à une souris, composé en général de deux boutons et dont le déplacement sur un tapis est matérialisé par une flèche mobile à l'écran. Le bouton de droite permet surtout de faire des applications qui sont pas facilement accessibles par le clavier

■ La souris permet de pointer, cliquer, double-cliquer, cliquer-glisser et sélectionner

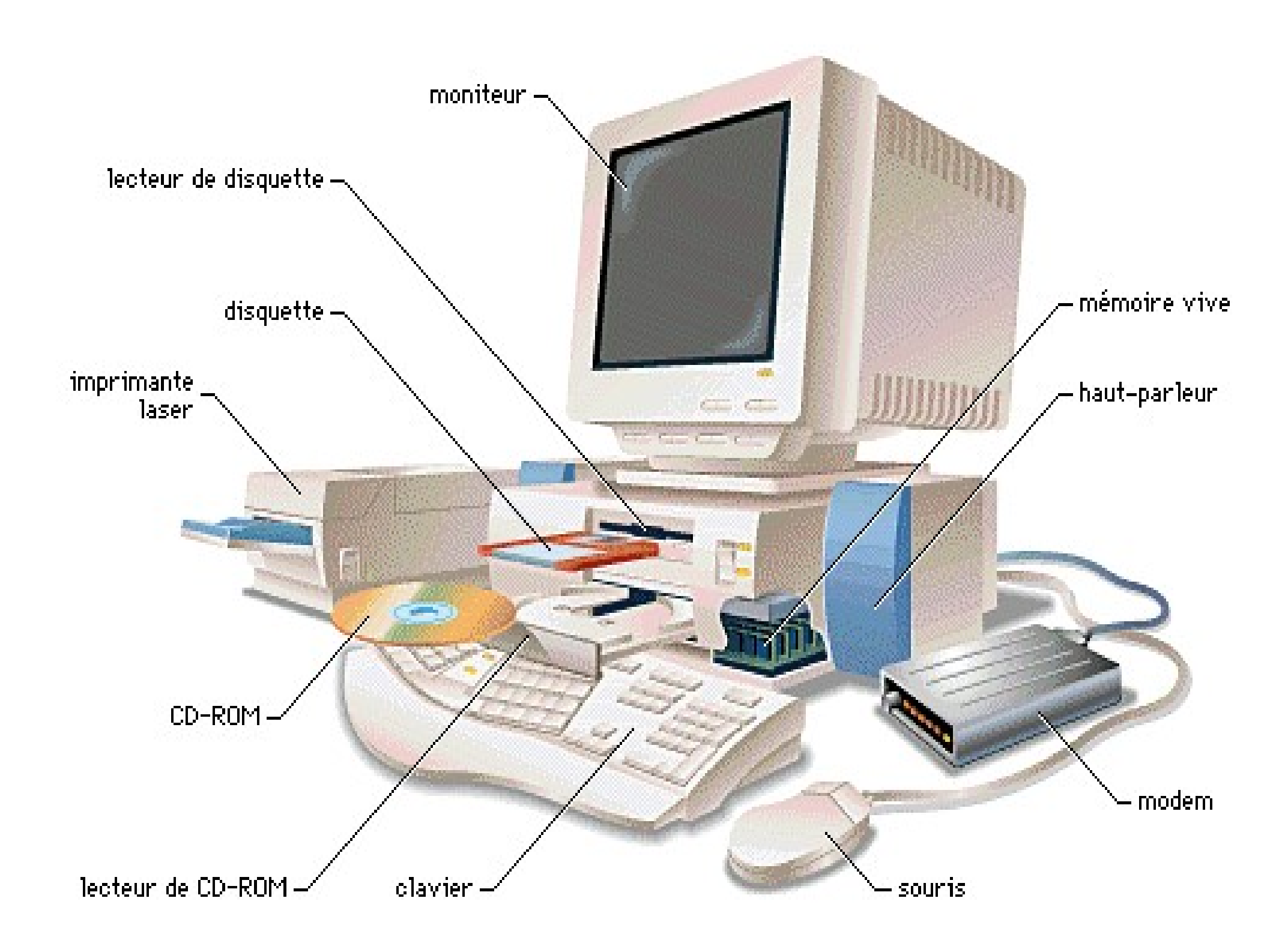

Initiation Inform. micro-ordinateur: microordinateur (vue arrière) **ADA ANDONINAR** connecteur du câble . d'écran prise d'alimentation port d'écran port série port parallèle

- L'ensemble des instructions permettant de communiquer et de travailler avec la machine. C'est un programme essentiel qui permet d'interconnecter les autres programmes.
- Il permet le contrôle de l'ordinateur et de ses périphériques.
- Le système d'exploitation permet de lancer les applications.

# Types de Systèmes d'exploitations

- **DOS (Disk Operating System)**
- MAC OS (Mac Operating System)
- UNIX
- **LINUX** ...
- **Nicrosoft Windows**

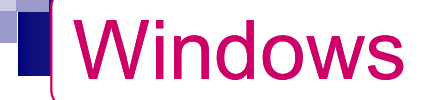

 Système d'exploitation avec un environnement graphique convivial basé sur le multi fenestrage (d'où son nom WINDOWS = fenêtres) et qui exploite au maximum la souris, le clavier et l'écran.

**Multitâches** 

Ouvrir plusieurs fenêtres simultanément ralentit l'exécution des programmes.

■ Ensemble de programmes, des procédés et des règles, et éventuellement de la documentation, relatifs au fonctionnement d'un ensemble de traitement de l'information.

■ Exemple de logiciels : Word, Excel, Power Point, ACCES …

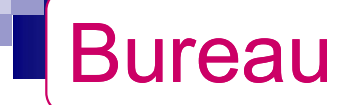

- Après le démarrage de Windows, le bureau s'affiche à l'écran. Il comprend des *icônes* qui sont des symboles permettant d'exécuter des instructions et la barre des tâches
- **Trois icônes standards:** 
	- Poste de travail
	- $\Box$  Corbeille
	- $\Box$  Voisinage réseau

- C'est une fenêtre qui permet de voir et d'accéder aux différentes unités de sauvegarde (disque dur, lecteur de disquette, de zip, de CD-ROM …) et fichiers. ■ C'est une fenêtre qui permet de voir et d'accéder aux<br>différentes unités de sauvegarde (disque dur, lecteur<br>de disquette, de zip, de CD-ROM ...) et fichiers.<br>Elle contient également le panneau de configuration,<br>une icô
- Elle contient également le panneau de configuration, une icône des imprimantes…
- 

Logiciel de traitement de texte : Microsoft Word

Initiation Inform.

**Pour lancer word:** 

# $Démarrer \rightarrow Programme \rightarrow word$

# Notions de fichier et de dossier

Initiation Inform.

# **Fichier:**

□ contenu d'un travail réalisé par un programme, identifié par un nom et enregistré sur une unité de sauvegarde

# ■ Un répertoire ou dossier :

□ Ensemble de fichiers, identifié par un nom et localisé dans une unité de sauvegarde

# Parties d'un document Word<br>
8 parties:<br>
Barre des titres<br>
Barre des menus<br>
Barre des outils standards<br>
Barre de mise en forme Parties d'un document Word

Initiation Inform.

# 8 parties:

- **Barre des titres**
- **Barre des menus**
- **Barre de mise en forme de mise en forme de mise en forme de mise en forme de mise en forme de mise en forme de mise en forme de mise en forme de mise en forme de mise en forme de mise en forme de mise en forme de mise en**
- 
- Règle
- **Zone de saisie**
- Barre d'état
- Barre des menus<br>
 Barre des outils standards<br>
 Barre de mise en forme<br>
 Règle<br>
 Zone de saisie<br>
 Barre d'état<br>
 Barre d'éffilement (à droite, en verticale)

# **Gestion et manipulation des fenêtres**

Initiation Inform.

- Dans l'angle supérieur droit de chaque fenêtre, on a trois Gestion et manipulation des fenêtres<br>
Initiation<br>
Initiation<br>
Initiation<br>
Initiation<br>
Ie trait (-) : permet de réduire la fenêtre au niveau de<br>
barre des tâches.
- Le destion et manipulation des fenêtres<br>
Dans l'angle supérieur droit de chaque fenêtre, on a trois<br>
petites icônes suivantes :<br>
 le trait (-) : permet de réduire la fenêtre au niveau de la<br>
barre des tâches.<br>
 Le carré barre des tâches.
- Le carré est double ; il permet de réduire la faille de la fenêtre. <br>
 le trait (-) : permet de réduire la fenêtre, on a trois<br>
 le trait (-) : permet de réduire la fenêtre au niveau de la<br>
barre des tâches.<br>
 Le carré toute la surface de l'écran. Suppose de la tamponion de la carré est double sur la band de la taille de la fenêtre.<br>
le trait (-) : permet de réduire la fenêtre au niveau de la<br>
la parre des tâches.<br>
Le carré : permet d'agrandir la fenêtre de sorte à

 $\blacksquare$  La croix  $(x)$ : permet de fermer la fenêtre.

Le double-clic sur la bande bleue (la barre de titre) permet d'agrandir ou de restaurer la fenêtre. On peut déplacer toute la fenêtre en faisant un cliquer-glisser dans la barre de titre.

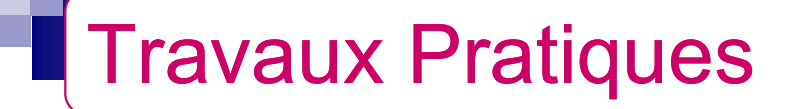

# La saisie au kilométrique est indiquée suivie d'une mise en page correcte.

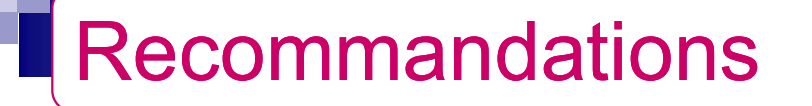

- Recommandations<br>
 « Tout ce que je sais ce que je ne connais<br>
rien » ecommandations<br>
« Tout ce que je sais ce quoient »<br>
Contractor de la conservación de la conservación de la conservación de la conservación de la conservación de<br>
Conservación de la conservación de la conservación de la con ■ *« Tout ce que je sais ce que je ne connais<br>
rien »<br>
■ UTILISER L'AIDE CHAQUE FOIS QUE BESOIN SE<br>
MANIFESTE<br>
■ PENSER A UNE AUTO FORMATION<br>■ EVITER SURTOUT LE « SILENCE »<br>■ RIEN NE SERT A CONNAÎTRE TOUTES LES<br>EONCTIONS*
- UTILISER L'AIDE CHAQUE FOIS QUE BESOIN SE MANIFESTE
- **PENSER A UNE AUTO FORMATION**
- 
- **RIEN NE SERT A CONNAÎTRE TOUTES LES** FONCTIONS, C'EST INUTILE. SEULEMENT CELLES DONT ON A BESOIN ET PAS PLUS

# ALLUMAGE

Lancer les périphériques d'abord (écran, imprimante)

# ETEINDRE

- « Démarrer »
- « Arrêter »
- « choisir l'option »
- « ok »
- « Eteindre le moniteur »

# Ainsi je suis un « Nul » en informatique

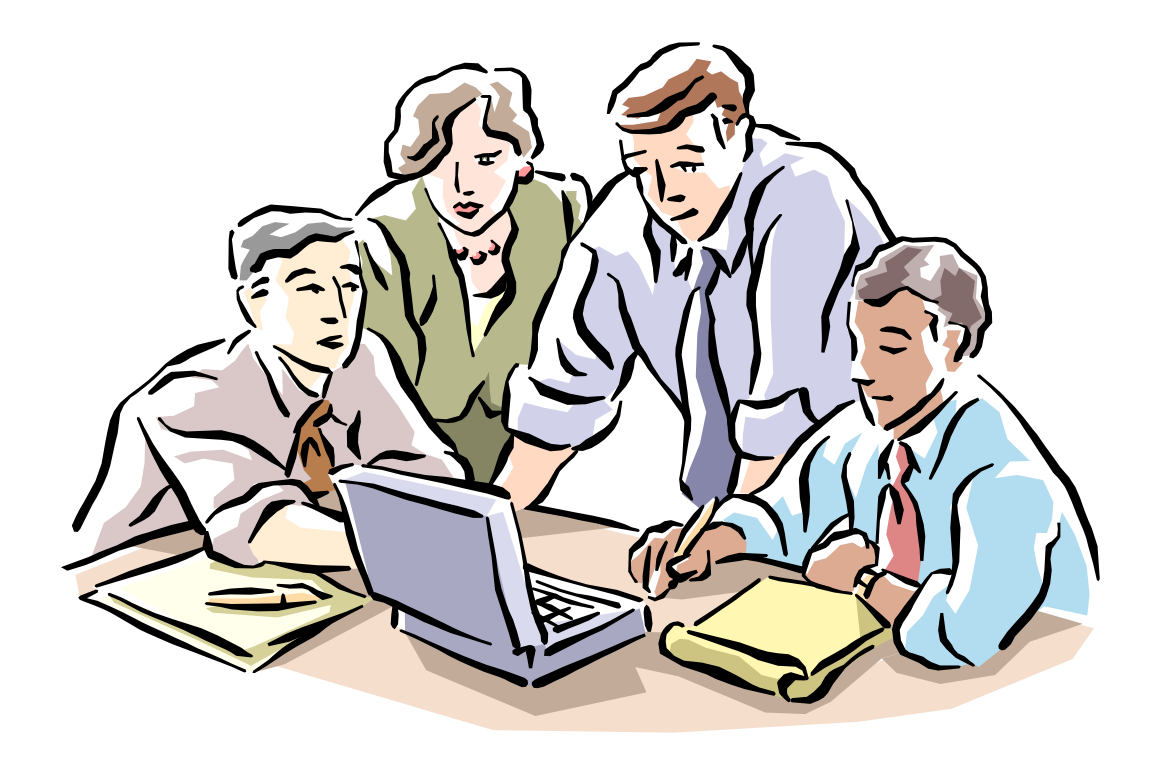

# ■ Contacts

- □ Prof. C O BAGAYOKO : cobagayoko@certesmali.org
- □ Mr. A ANNE : abda.anne@fmos.usttb.edu.ml
- **Environnement Numérique de Travail (ENT)** http://fmos.usttb.edu.ml/cours

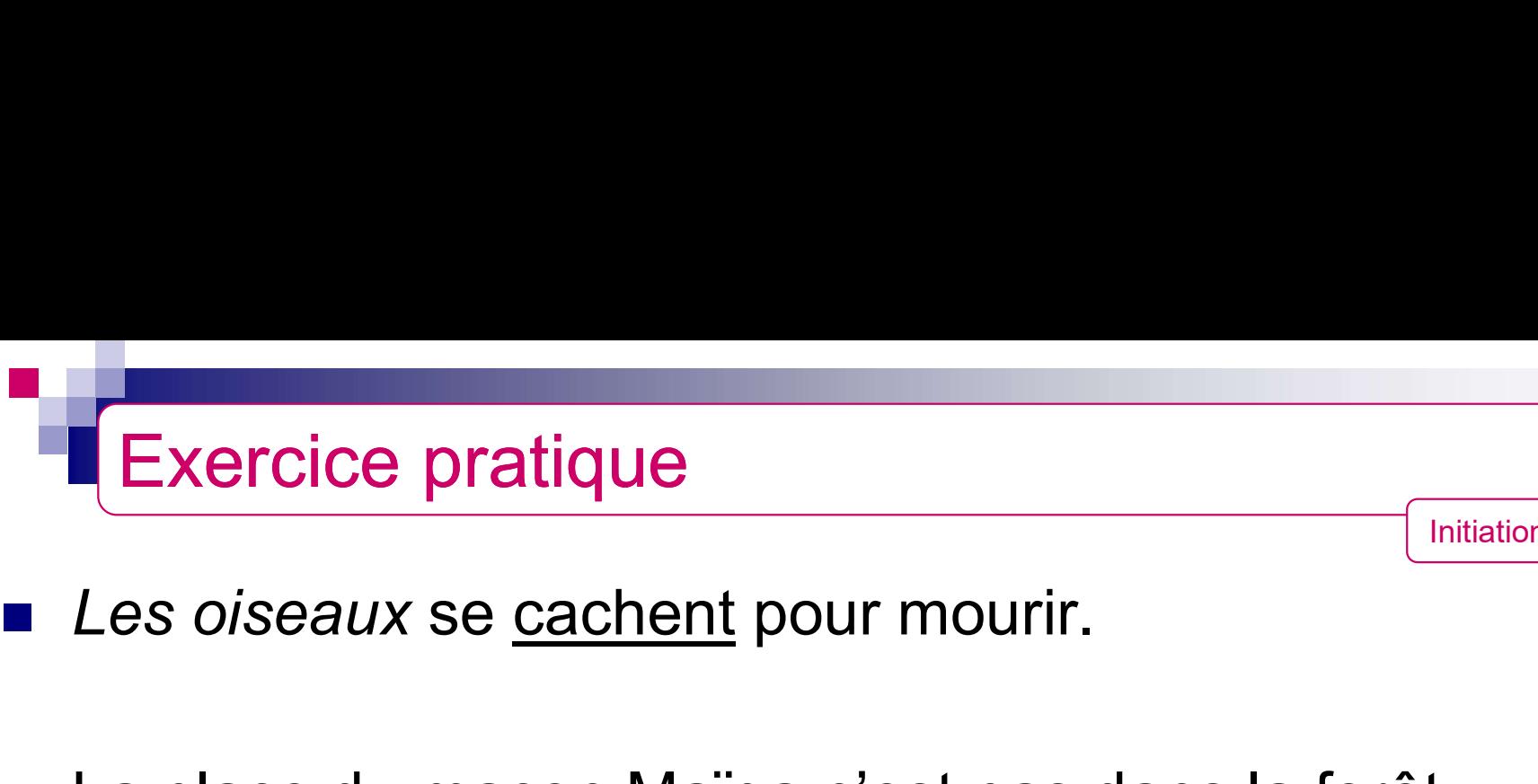

- 
- La place du maçon Maïga n'est pas dans la forêt.
- Sa fille est la 2<sup>ème</sup> de sa classe sur un ratio de 2/7 en faveur<br>Sa fille est la 2<sup>ème</sup> de sa classe sur un ratio de 2/7 en faveur<br>des garçons des garçons
- 80 % de ma classe est constituée de fille ( dont deux qui ne viennent jamais au cours)